**STADT BECKUM DER BÜRGERMEISTER**

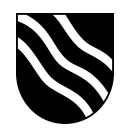

## **Schulportal der Stadt Beckum**

Kontaktinformationen festlegen:

- Schulportal unter https://ucs.beckum.cloud aufrufen
- Auf der Startseite den Button "Passwort ändern" anklicken

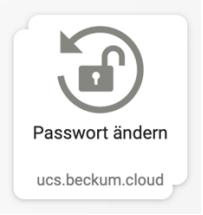

- Geben Sie im Reiter "Kontozugang schützen" Ihren Benutzernamen und Ihr Passwort ein. Bestätigen Sie Ihre Eingabe mit "Weiter".

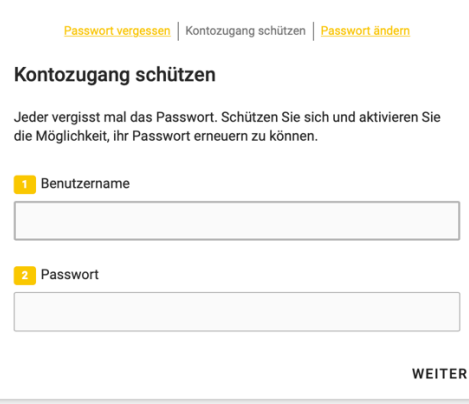

- Geben Sie in der zweiten Maske nun zweimal eine alternative E-Mail Adresse ein, die zur Passwortwiederherstellung verwendet werden kann.

Bestätigen Sie Ihre Eingabe mit einem Klick auf "Speichern".

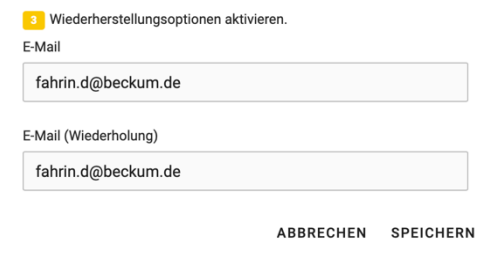